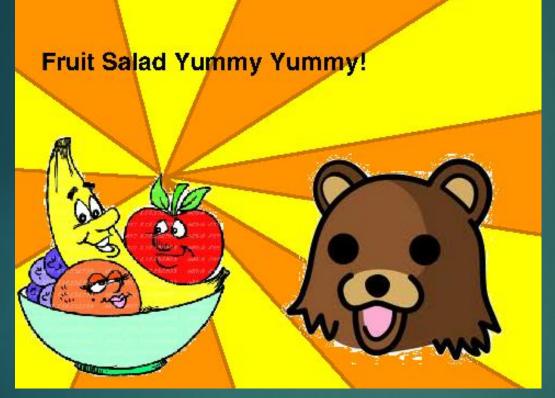

#### YUMMY YUMMY FRUIT SALAD: AN ANALYSIS OF APPLE PAY

Image stolen from: https://scratch.mit.edu/projects/10813101/

## \$whoami

- Principle Consultant @ Payment Security Consulting
- Usually do PCI based work (hey, it's a living)
- Enjoy hardware stuff
- Also enjoy poking at iOS applications
- Did a silly badge this year for the Hardware Hacking Village – hope you got one!
- Trying to encourage more people to break stuff.
- See <u>https://www.github.com/peterfillmore</u> for some (badly) written code.

# Agenda

- What is ApplePay exactly
- Apple Pay Architecture
- XPC How the components communicate
- Registering a card
- Using a card
- Remote wiping of cards
- Issues
- Tools developed and used
- References

#### ApplePay

- Another in the long running examples of Apple "inventing" something
- Nothing but a lot of existing technologies bolted together with a fancy façade!
- Publicly available information is scant people who work with the stuff are NDA'd heavily <sup>(3)</sup>
- Good thing I blew a grand on an iPhone
   6

#### ApplePay consists of (iPhone 6):

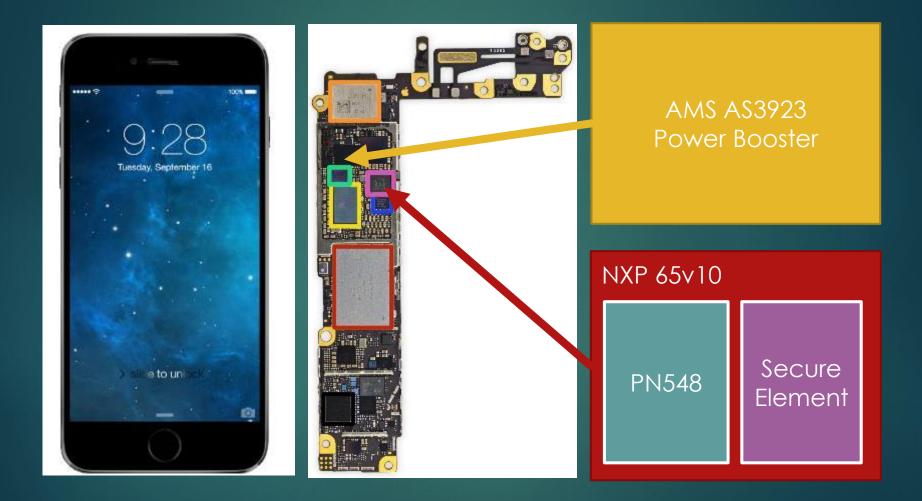

#### Secure Element

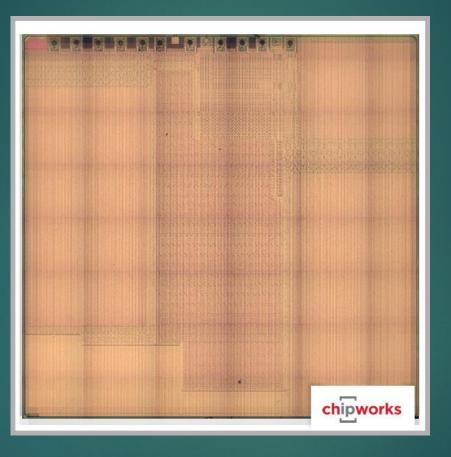

http://www.chipworks.com/aboutchipworks/overview/blog/inside-the-iphone-6-and-iphone-6-plus

#### Software

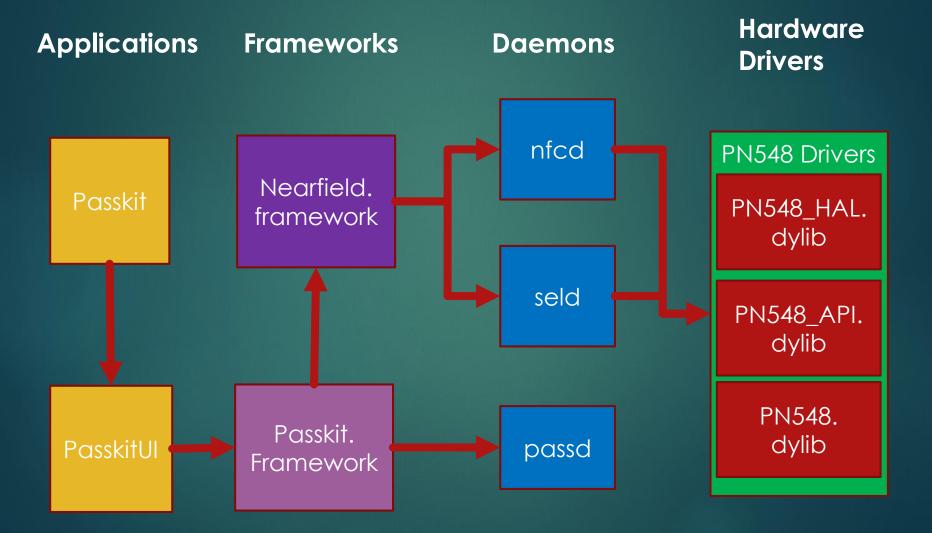

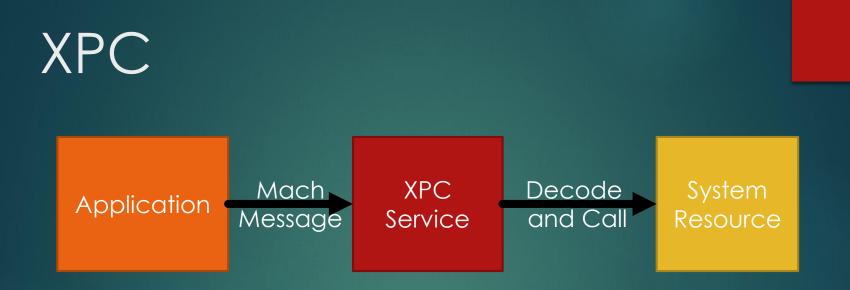

- The primary method of inter-process communication in iOS
- Client/Server Model
- Designed to provide stability and privilege separation
- Passes serialized messages via a MACH message call

# XPC Services used by ApplePay

#### nfcd

{ ... Label = "com.apple.nfcd"; MachServices = { "com.apple.nfcd" = 1;}; ProcessType = Interactive; Program = "/usr/libexec/nfcd"; UserName = mobile;}

#### seld

{...Label = "com.apple.seld"; MachServices = { "com.apple.seld" = 1; "com.apple.seld.aps" = 1; }; Program = "/usr/libexec/seld"; RunAtLoad = 1; UserName = mobile;}

#### passd

{ ... EnableTransactions = 1; Label = "com.apple.passd";

```
•••
```

MachServices = {
 "com.apple.passd.aps" = 1;
 "com.apple.passd.bulletins" = 1;
 "com.apple.passd.in-app-payment" = 1;
 "com.apple.passd.library" = 1;
 "com.apple.passd.payment" = 1; };
 POSIXSpawnType = Adaptive;
 ProgramArguments = (
 "/System/Library/Frameworks/PassKit.frame
 work/passd" );
 ThrottleInterval = 0;
 UserName = mobile;}

Client Must have the correct entitlements to use an XPC Service

#### NFCD

- com.apple.nfcd.se
- com.apple.nfcd.debug > com.apple.seld.cm
- com.apple.nfcd.info

SELD

com.apple.seld.debug

| 🚺 🚄 🔛 | •                                                    |
|-------|------------------------------------------------------|
| NOP   |                                                      |
| NOP   |                                                      |
| LDR   | X1, =sel_hasEntitlement_ ; "hasEntitlement:"         |
| ADR   | <pre>X2, aCom_apple_nf_1 ; "com.apple.nfcd.se"</pre> |
| NOP   |                                                      |
| MOV   | X0, X20                                              |
| BL    | _objc_msgSend                                        |
| TBZ   | W0, #0, loc_100010DC0                                |

### Example calling an XPC Service

#### **Create Connection**

xpc\_connection\_t connection =
 xpc\_connection\_create\_mach\_service("com.apple.nfcd", NULL, 0);

**Set Handler** xpc\_connection\_set\_event\_handler(connection, ^(xpc\_object\_t object) {

Create XPC Object xpc\_object\_t msgobject = xpc\_dictionary\_create(NULL,NULL,0); xpc\_object\_t object = xpc\_dictionary\_create(NULL, NULL, 0); xpc\_dictionary\_set\_int64(msgobject, "Controller", 6);

Send object and get result
xpc\_object\_t reply =
 xpc\_connection\_send\_message\_with\_reply\_sync(connection, object);

#### XPC Sum-up

Calling applications must have appropriate entitlements to use an XPC service.

- XPC services run under a nominated account ("mobile" in the case of NFC components)
- Harder to exploit from userland.

Better people then I have looked at this stuff:

References:

▶ Ian Beer -

http://googleprojectzero.blogspot.com.au/2015/ 09/revisiting-apple-ipc-1-distributed\_28.html

Passbook

Authentication Server

Send "card to authorise" details to apple Uses Secure Element Identifier and AppleToken for authentication

https://nc-pod2-smp-device.apple.com/broker/v2/devices/<seID>/cards

JSON of AID, card identifier, sanitized PAN and URL for the terms and conditions

Passbook

Authentication Server

#### Retrieve "Terms and Conditions" from provided URL

https://nc-pod2-smp-device.apple.com/broker/v1/assets/<t&c version>

#### XML of terms and conditions

Passbook

Authentication Server

Send authorization details: CVV2, Device Name, Location, Phone Number

https://nc-pod2-smp-device.apple.com/broker/v2/devices/ <seID>/cards/<identifier>/enable

#### URL of generated pass

Passbook

Authentication Server

#### Retreive the generated PassKit pass

https://nc-pod2-smp-device.apple.com/broker/v1/passes/ paymentpass.com.apple/<generateURL>

Zipped package containing: Images, JSON containing pass details and the signature

securityd

Authentication Server

#### Verify certificates using OCSP

http://ocsp.apple.com/ocsp03-wwdr02/<hash of cert>

OCSP response (check with openssl: Openssl ocsp –respin <response> -text

seld

Authentication Server

Retrieve commands to run on the Secure Element, contains certificates, supported cards and secure element Id.

http://nc-pod2-smp-device.apple.com/tsm/ <seld>/get\_pending\_commands

List of EMV commands to execute on the secure element.

Passbook

Authentication Server

#### Retrieve a list of the authentication methods supported

<u>https://nc-pod2-smp-device.apple.com/broker/v2/devices/</u> passes/paymentpass.com.apple/<providedURL>/activationMethods

> JSON of authentication method data. e.g email, SMS or phone call

Passbook

Authentication Server

#### Send selected method identifer

https://nc-pod2-smp-device.apple.com/broker/v2/devices/ passes/paymentpass.com.apple/<providedURL>/sendActivationMethod

#### Confirm Response

seld

Authentication Server

#### Send results of EMV command execution from the secure element

http://nc-pod2-smp-device.apple.com/tsm/ <seld>/get\_pending\_commands

#### Confirm Response

Passbook

Authentication Server

#### Send activation code

https://nc-pod2-smp-device.apple.com/broker/v2/devices/ passes/paymentpass.com.apple/<providedURL>/activationCode

Provide URL to generated PassKit Pass

Passbook

Authentication Server

#### Retreive the generated PassKit pass

https://nc-pod2-smp-device.apple.com/broker/v2/devices/ passes/paymentpass.com.apple/<providedURL>/

Zipped package containing: Images, JSON containing pass details and the signature

passd

#### Authentication Server

#### Register device PAN with VISA

https://vntnotificationservice.visa.com/TxnHist/1/1/devices/ <something>/registrations/dpan/<generated DPAN>

#### Authentication token

Passbook

Authentication Server

#### Get transactions from VISA

https://vntnotificationservice.visa.com/TxnHist/1/1/devices/ <something>/dpan/<generated DPAN>/transactions

#### HTTP Code 304 – no content

# Using a card

### Remote Wiping of a Card

#### What is right

- Secure element provides a highly limited attack surface. – all sensitive information is loaded encrypted
- Tokenization means that your personal account number is not stored or used by the device (I haven't found anything but a sanitized version)
- Issuer of the card can deactivate the token remotely (has happened to me twice so far)
- Applications which use ApplePay must have the correct entitlements to use it.
- You have to authenticate to use ApplePay

# Bad verification of the cardholders

🗃 HOME 🔍 SEARCH

The New York Times

#### Pointing Fingers in Apple Pay Fraud

MARCH 16, 2015

http://www.nytimes.com/2015/03/17/business/banks-find-fraud-abounds-in-apple-pay.html?\_r=0

- Verification methods and back end are chosen by the card issuers/bank
- In the case of Wells Fargo the verification code can be sent through email, text or call to them.
- Banks were skipping verification checks allowing for the ability to load stolen cards onto devices with minimal verification

### Depends on existing contactless standards

- Same attacks are possible on ApplePay
- This is because it is the issuers that control the transaction not Apple
- And because reasons it has to support these broken modes
- US market is still heavily invested in MagStripe and this means broken contactless modes as
- Proper EMV rollout in the US is not going as quick as thought (In a month there in 2015 I they my EMV chip two times...)
- See my talk from last year (Crash & Pay)

# Cloning Demo!

# Transactions are logged and stored unencrypted

| adm  | transaction_date v | location_date    | location_latitude   | location_longitude | location_altitude  |
|------|--------------------|------------------|---------------------|--------------------|--------------------|
| VIC  | 466730751.274887   |                  | -3.7922945431982598 | 145.00696355123301 | 22.002027511596701 |
|      |                    | 400/30/31.742318 | -3.7922943431962396 | 145.00090355123301 |                    |
| VIC  | 466730429.932347   | 466730440.330548 | -3.7922949382049303 | 145.00687642631399 | 22.287864685058601 |
| VIC  | 463396260.956939   | 463396272.946306 | -3.7922943253348997 | 145.00688488673401 | 23.0098686218262   |
| VIC  | 463385957.748216   | 463385969.878485 | -3.7922948910434698 | 145.00696156844299 | 23                 |
| VIC  | 463383730.269593   | 463383655.927718 | -3.7922967957155102 | 145.00688969828201 | 22.006217956543001 |
| null | 463370164.361298   | null             | 0.0                 | 0.0                | 0.0                |
| VIC  | 463302464.723265   | 463302438.044367 | -3.7922745840659303 | 145.006889663772   | 19.1510009765625   |
| VIC  | 463302409.874257   | 463302409.916261 | -3.7922936950834    | 145.00686534785899 | 23.2420978546143   |

- Located in
  - /var/mobile/Library/passes/passes23.sqlite
- Contains amounts, (accurate) locations, merchant location etc
- Make sure you remote wipe your ApplePay device if lost!

### SQL Dump Demo

### Android Pay

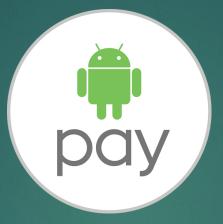

- Similar to ApplePay with the implementation
- Intended to replace "Google Wallet"
- Standalone application rather then imbedded into the OS
- Can't use it on a 'rooted' device
- <u>http://nelenkov.blogspot.com.au/2012/08/exploring-google-wallet-using-secure.html</u>
- <u>http://nelenkov.blogspot.com.au/2012/08/android-secure-element-execution.html</u>
- <u>http://forum.xda-developers.com/google-nexus-5/help/android-pay-custom-rom-t3199843</u>

SamsungPay SAMSUNG DAY

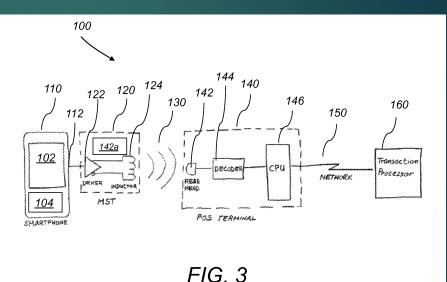

- Based off "LoopPay" which uses traditional magstripe over NFC. (you heard me right)
- Idea is that you can use it with old terminals.
- Utilises tokenization again.
- Doesn't work "rooted"
- ► Further research needed!

# Logging function calls using tweaks

- Dump all the headers from the device
   \$classdump-dyld -o <dump dir> -r / -c
- 2. Generate the "Tweak.xm" file to log the service you want

\$logify.pl \*.h > Tweak.xm

3. Create the tweak project

\$nic.pl

NIC 2.0 - New Instance Creator-----

[9.] iphone/tweak

4. Copy the Tweak.xm to the project and compile

# Logging function calls using tweaks

- Generated a whole heap of iOS tweaks to log calls to work out what was happening.
- Updated my RFIDiot scripts to do ApplePay Transations
- Quick IDA scripts to rename "redacted" functions in some binaries.
- Test XPC programs to test reversed functions.

# Solving the "Redacted" problem

| _text:000000018D37E764 |             |                  |         |
|------------------------|-------------|------------------|---------|
| _text:000000018D37E764 | _redacted28 |                  |         |
| _text:000000018D37E764 |             |                  |         |
| text:000000018D37E764  | var_20      | $= -0 \times 20$ |         |
| _text:000000018D37E764 | var_10      | = -0x10          |         |
| text:000000018D37E764  |             |                  |         |
| _text:000000018D37E764 |             | STP              | X20, X1 |
| _text:000000018D37E768 |             | STP              | X29, X3 |
| _text:000000018D37E76C |             | ADD              | X29, SP |
| _text:000000018D37E770 |             | MOV              | X19, X0 |
| _text:000000018D37E774 |             | ADRP             | X8, #dw |
|                        |             | LDRSH            | X20 FX  |

Use the Xcode tool "atos" - convert numeric addresses to symbols of binary images or processes. Requires that the iOS device under test has been connected to the Mac to generate the symbolic files

\$xcrun atos -arch arm64 -o ~/Library/Developer/Xcode /iOS DeviceSupport8.4/(XXX)/Symbols/System/Library /PrivateFrameworks/PassKitCore.framework/ PassKitCore 0x18d3d5298 \$ copy helper block 162 (in PassKitCore) + 0

#### References

- Iphonedevwiki <u>http://iphonedevwiki.net/index.php</u>
- "Snakeninny and Hangcom" iOS App Reverse Engineering– <u>https://github.com/iosre/iOSAppReverseEngineering</u>
- Ian Beers XPC preso at 44 con and Google Zero <u>http://googleprojectzero.blogspot.com.au/2015/09/rev</u> <u>isiting-apple-ipc-1-distributed\_28.html</u>
- Tielei Wang, Hao Xu, Xiaobo Chen of Team Pangu -<u>https://www.blackhat.com/docs/us-15/materials/us-15-</u> <u>Wang-Review-And-Exploit-Neglected-Attack-Surface-</u> <u>In-iOS-8.pdf</u>
- Sebas Guerro (@0xroot) "Demystifying Apple 'Pie' & TouchID" -<u>http://www.slideshare.net/0xroot/demystifying-applepie-touchid</u>

#### Source Code

- <u>https://github.com/michael-</u> <u>quinlan/swift\_basic\_apple\_pay</u>
- https://github.com/beatty/applepay\_crypto\_de mo
- https://github.com/peterfillmore/ApplePayStuff